ООО НПО "МИР"

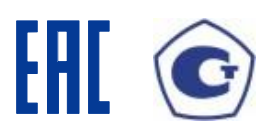

40 4250

# **РАДИОЧАСЫ МИР РЧ-02**

Методика поверки М09.117.00.000 МП

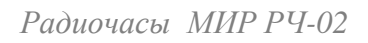

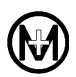

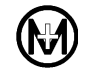

# Содержание

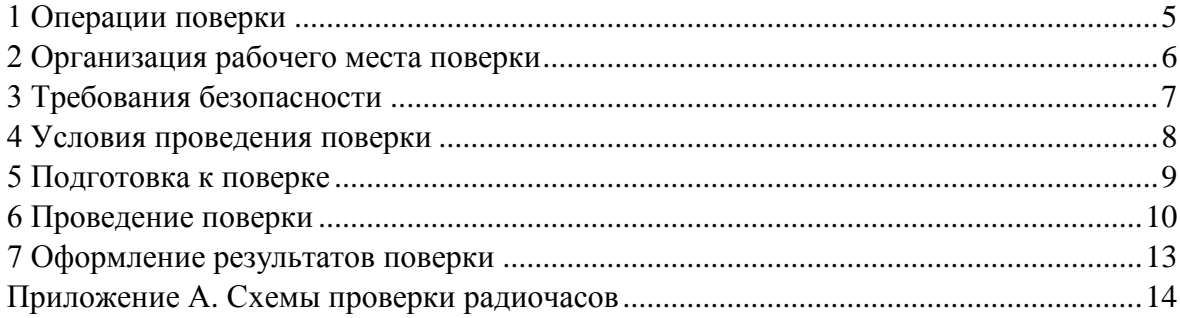

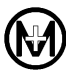

Методика поверки (в дальнейшем – методика) устанавливает порядок проведения поверки радиочасов МИР РЧ-02 М09.117.00.000 (в дальнейшем – радиочасы) и устанавливает объем, условия и методику первичной, периодической и внеочередной поверок радиочасов.

Поверка радиочасов осуществляется в соответствии с методикой, изложенной в данном документе и утвержденной ФГУП "ВНИИФТРИ" в 2010 г.

При выпуске радиочасов на заводе-изготовителе и после ремонта проводят первичную поверку.

Первичной поверке подлежат каждые радиочасы.

Радиочасы, находящиеся в эксплуатации, подлежат периодической поверке по истечении межповерочного интервала (4 года).

Внеочередную поверку при эксплуатации радиочасов проводят в случае:

утраты формуляра радиочасов;

 ввода радиочасов в эксплуатацию после длительного хранения (более половины межповерочного интервала);

 известного или предполагаемого ударного воздействия на радиочасы или неудовлетворительной работы радиочасов;

 продажи (отправки) потребителю радиочасов, не реализованных по истечении срока, равного половине межповерочного интервала.

К поверке радиочасов следует допускать лиц, аттестованных в качестве поверителей в соответствии с ПР 50.2.012-94.

### <span id="page-4-0"></span>1 Операции поверки

1.1 Операции, выполняемые при поверке радиочасов, и порядок их выполнения приведены в таблице 1.1.

Таблица 1.1

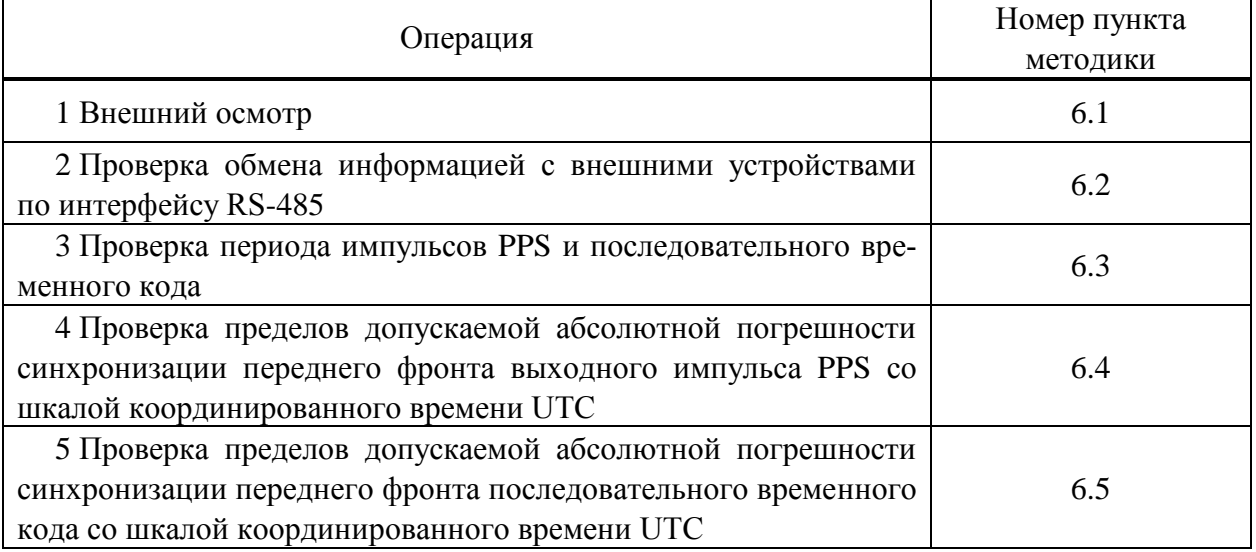

1.2 При получении отрицательного результата в процессе выполнения любой из операций поверки радиочасы бракуют, их поверку прекращают и радиочасы отправляют в ремонт.

1.3 После устранения недостатков, вызвавших отрицательный результат, радиочасы вновь представляют на поверку.

<span id="page-5-0"></span>2 Организация рабочего места поверки

2.1 Схемы рабочих мест для проверки радиочасов приведены в приложении А.

2.2 Средства поверки, используемые при поверке радиочасов, приведены в таблице 2.1.

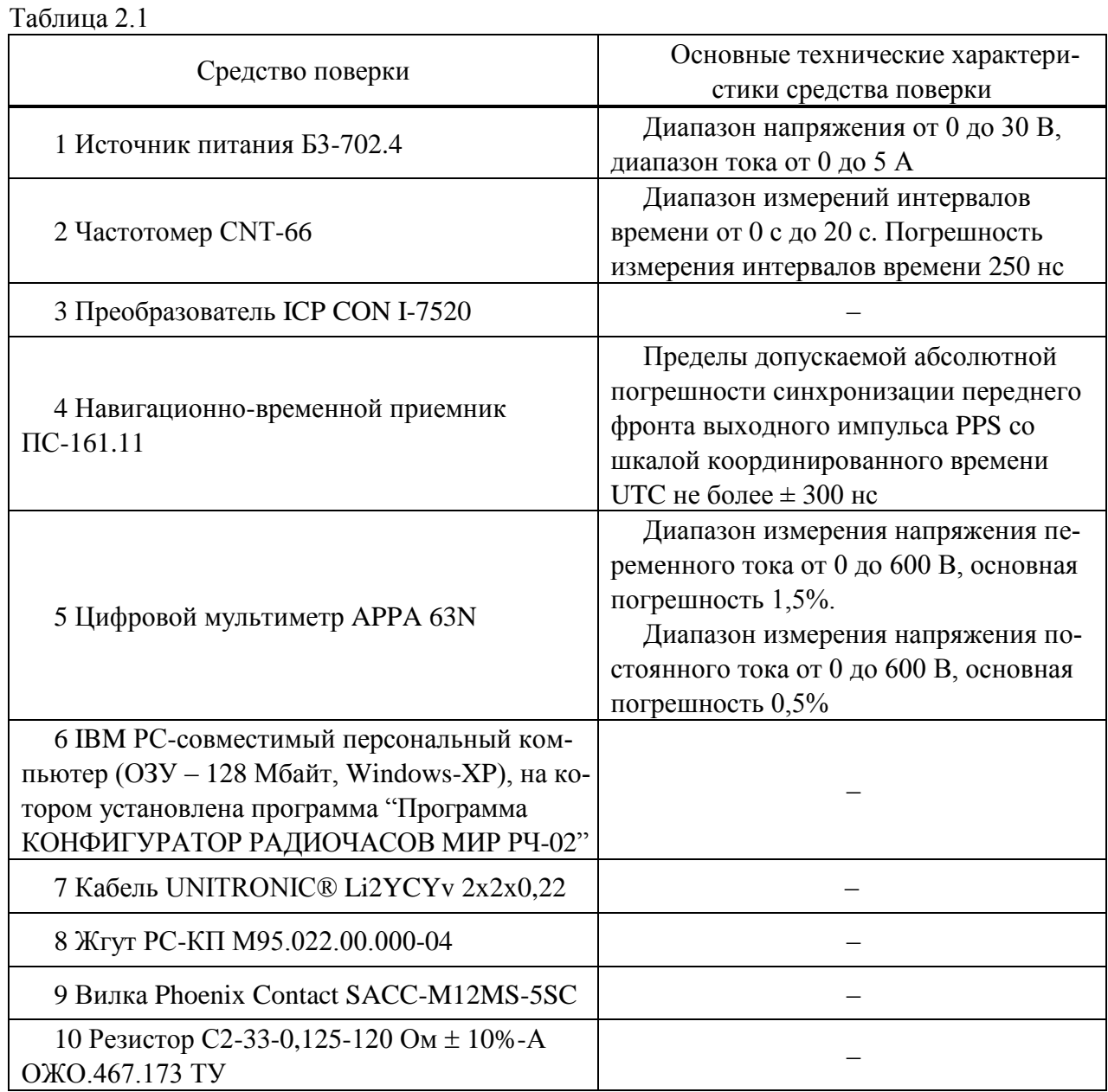

2.3 Допускается применение других средств поверки, по метрологическим и техническим характеристикам не уступающих указанным в таблице 2.1.

2.4 Используемые средства поверки должны иметь действующие свидетельства о поверке.

<span id="page-6-0"></span>3 Требования безопасности

3.1 Помещение для проведения поверки должно соответствовать правилам техники безопасности и производственной санитарии.

3.2 К работе с радиочасами допускаются лица, имеющие квалификационную группу по электробезопасности не ниже третьей.

3.3 При поверке радиочасов руководствоваться правилами техники безопасности, изложенными в ГОСТ 12.3.019-80, а также в инструкциях на оборудование и приборы, применяемые при поверке.

<span id="page-7-0"></span>4 Условия проведения поверки

4.1 Поверка радиочасов должна проводиться в нормальных климатических условиях:

- температура окружающего воздуха плюс  $(20 \pm 5)$  °C;

– относительная влажность воздуха от 45 до 75 %;

атмосферное давление от 84,0 до 106,7 кПа (от 630 до 800 мм рт. ст.).

4.2 До проведения поверки радиочасы должны быть выдержаны в нормальных условиях не менее 4 ч.

#### <span id="page-8-0"></span>5 Подготовка к поверке

5.1 При подготовке к поверке необходимо подготовить к работе средства поверки согласно эксплуатационным документам на них.

5.2 Перед проведением поверки радиочасов выполнить подключение в соответствии со схемой, приведенной на рисунке А.1 приложения А. Включить приборы.

5.3 Установить радиочасы при помощи комплекта монтажных частей (в дальнейшем – КМЧ) вертикально и обеспечить свободную радиовидимость небесной сферы.

5.4 Перед включением напряжения питания необходимо убедиться:

в отсутствии видимых механических повреждений радиочасов;

в том, что все внешние соединения выполнены правильно;

в надежности механического крепления соединителей жгутов к ответным частям.

5.5 Запустить на компьютере А3 (рисунок А.1) программу "Программа КОНФИГУРАТОР РАДИОЧАСОВ МИР РЧ-02" М10.00259-01 (в дальнейшем – Конфигуратор РЧ-02). Установить соединение с радиочасами нажатием кнопки *Соединить* на вкладке *Конфигурация*.

<span id="page-9-0"></span>6 Проведение поверки

<span id="page-9-1"></span>6.1 Внешний осмотр

<span id="page-9-3"></span>6.1.1 При проведении внешнего осмотра радиочасов необходимо проверить:

- наличие четкой маркировки:
	- 1) товарный знак предприятия-изготовителя;
	- 2) наименование: "Радиочасы МИР РЧ-02";
	- 3) заводской номер;
	- 4) год изготовления;
	- 5) Знак соответствия, применяемый в Системе сертификации ГОСТ Р;
- отсутствие механических повреждений наружных частей радиочасов;
- наличие в комплекте радиочасов следующих документов:
	- 1) "Радиочасы МИР РЧ-02. Формуляр" М09.117.00.000 ФО;
	- 2) "Радиочасы МИР РЧ-02. Руководство по эксплуатации" М09.117.00.000 РЭ;
	- 3) "Радиочасы МИР РЧ-02. Методика поверки" М09.117.00.000 МП;

 наличие в комплекте радиочасов программы "Программа КОНФИГУРАТОР РА-ДИОЧАСОВ МИР РЧ-02" М10.00259-01.

Примечание – Допускается поставка руководства по эксплуатации, методики поверки (файлы в формате pdf) и программы "Программа КОНФИГУРАТОР РАДИОЧАСОВ МИР РЧ-02" на одном mini CD-диске.

6.1.2 Результаты проверки считают положительными, если радиочасы имеют четкую маркировку, отсутствуют механические повреждения наружных частей и имеются указанные в [6.1.1](#page-9-3) эксплуатационные документы и программа.

<span id="page-9-2"></span>6.2 Проверка обмена информацией с внешними устройствами по интерфейсу RS-485

6.2.1 Проверку обмена информацией с внешними устройствами по интерфейсу RS-485 проводить с помощью Конфигуратора РЧ-02.

6.2.2 Выполнить подготовку к проверке согласно действиям, перечисленным в разделе 5, и включить питание радиочасов.

6.2.3 Установить соединение с радиочасами нажатием кнопки *Соединить* на вкладке *Конфигурация* Конфигуратора РЧ-02.

6.2.4 Выбрать на вкладке *Конфигурация* в списке *Формат метки времени*: *GPZDA*. На вкладке *Контроль* установить флажок в поле *Периодический запрос дополнительной информации.*

6.2.5 Проконтролировать на вкладке *Контроль* Конфигуратора РЧ-02 прием предложений *GPZDA* и *PMIRS* на каждой скорости передачи данных 2400; 4800; 9600; 19200; 38400; 57600; 115200 бит/с.

6.2.6 Результаты проверки считают положительными, если на вкладке *Контроль*  Конфигуратора РЧ-02 появляются принимаемые предложения *GPZDA* и *PMIRS*.

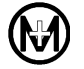

6.3 Проверка периода импульсов PPS и последовательного временного кода

<span id="page-10-0"></span>6.3.1 Проверку периода импульсов PPS и последовательного временного кода проводить с помощью Конфигуратора РЧ-02.

6.3.2 Выполнить подготовку к проверке согласно действиям, перечисленным в разделе 5, собрав схему, приведенную на рисунке А.2. Включить питание радиочасов.

6.3.3 Установить соединение с радиочасами нажатием кнопки *Соединить* на вкладке *Конфигурация* Конфигуратора РЧ-02.

6.3.4 Выбрать на вкладке *Конфигурация* в списке *Формат метки времени: PPS (формат 1)* и убрать флажок в поле *Периодический запрос дополнительной информации* на вкладке *Контроль.*

6.3.5 По истечении времени готовности к работе, составляющего не более 5 мин, определить по показаниям частотомера период формируемых радиочасами импульсов PPS.

6.3.6 Выбрать на вкладке *Конфигурация* в списке *Формат метки времени: РЧ-02*.

6.3.7 Определить период синхронизации времени последовательного временного кода, контролируя на вкладке *Контроль* время приема предложений метки времени.

6.3.8 Результаты проверки считают положительными, если период формируемых радиочасами импульсов PPS и предложений метки времени равен 1 с.

<span id="page-10-1"></span>6.4 Проверка пределов допускаемой абсолютной погрешности синхронизации переднего фронта выходного импульса PPS со шкалой координированного времени UTC

6.4.1 Проверку пределов допускаемой абсолютной погрешности синхронизации переднего фронта выходного импульса PPS со шкалой координированного времени UTC проводить с помощью Конфигуратора РЧ-02.

6.4.2 Выполнить подготовку к проверке согласно действиям, перечисленным в разделе 5, собрав схему, приведенную на рисунке А.3, и включить питание радиочасов.

6.4.3 Установить соединение с радиочасами нажатием кнопки *Соединить* на вкладке *Конфигурация* Конфигуратора РЧ-02.

<span id="page-10-2"></span>6.4.4 Произвести конфигурацию радиочасов установкой на вкладке *Конфигурация* следующих параметров, в зависимости от исполнения:

 *используемая СНС*: *ГЛОНАСС* (для радиочасов МИР РЧ-02.00), *GPS* (для радиочасов МИР РЧ-02.01);

*формат метки времени*: *PPS (Формат 1)*;

 *Время UTC*: время *UTC (SU)* (для радиочасов МИР РЧ-02.00), время *UTC (USNO)*  (для радиочасов МИР РЧ-02.01).

6.4.5 Убрать флажок в поле *Периодический запрос дополнительной информации* на вкладке *Контроль*.

<span id="page-10-3"></span>6.4.6 По истечении времени готовности к работе, составляющего не более 5 мин, по показаниям частотомера определить абсолютную погрешность синхронизации переднего фронта выходного импульса PPS со шкалой координированного времени UTC.

6.4.7 Для радиочасов РЧ-02.00 выполнить действия, указанные в [6.4.4](#page-10-2) – [6.4.6](#page-10-3) со следующими параметрами конфигурации:

*используемая СНС*: *GPS*;

*формат метки времени*: *PPS (Формат 1)*;

### *время*: *UTC (USNO)*.

6.4.8 Результаты проверки считают положительными, если абсолютная погрешность синхронизации переднего фронта выходного импульса PPS со шкалой координированного времени UTC составила не более  $\pm$  1 мкс.

<span id="page-11-0"></span>6.5 Проверка пределов допускаемой абсолютной погрешности синхронизации переднего фронта последовательного временного кода со шкалой координированного времени UTC

6.5.1 Проверку пределов допускаемой абсолютной погрешности синхронизации переднего фронта последовательного временного кода со шкалой координированного времени UTC проводить с помощью Конфигуратора РЧ-02.

6.5.2 Выполнить подготовку к проверке согласно действиям, перечисленным в разделе 5, собрав схему, приведенную на рисунке А.3. Включить питание радиочасов.

6.5.3 Установить соединение с радиочасами нажатием кнопки *Соединить* на вкладке *Конфигурация* Конфигуратора РЧ-02.

<span id="page-11-1"></span>6.5.4 Произвести конфигурацию радиочасов установкой на вкладке *Конфигурация* следующих параметров, в зависимости от исполнения:

 *используемая СНС*: *ГЛОНАСС* (для радиочасов МИР РЧ-02.00), *GPS* (для радиочасов МИР РЧ-02.01);

*формат метки времени* : *GPZDA*;

 *Время UTC*: время *UTC (SU)* (для радиочасов МИР РЧ-02.00), время *UTC (USNO)* (для радиочасов МИР РЧ-02.01).

6.5.5 Убрать флажок в поле *Периодический запрос дополнительной информации* на вкладке *Контроль*.

<span id="page-11-2"></span>6.5.6 По истечении времени готовности радиочасов к работе, составляющего не более 5 мин, зафиксировать показания частотомера и определить абсолютную погрешность синхронизации переднего фронта последовательного временного кода со шкалой координированного времени UTC, мкс, по формуле

$$
\Delta t = (t_p - 500) \cdot 1000,\tag{1}
$$

где *t<sup>p</sup>* – измеренный период времени между передним фронтом импульса PPS образцового приемника и передним фронтом стартового бита последовательного временного кода, мс.

6.5.7 Для радиочасов РЧ-02.00 выполнить действия, указанные в [6.5.4](#page-11-1) – [6.5.6](#page-11-2) со следующими параметрами конфигурации:

*используемая СНС*: *GPS*;

*формат метки времени*: *GPZDA*;

*время*: *UTC (USNO)*.

6.5.8 Результаты проверки считают положительными, если абсолютная погрешность синхронизации переднего фронта последовательного временного кода со шкалой координированного времени UTC составила не более  $\pm$  35 мкс.

<span id="page-12-0"></span>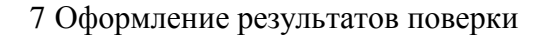

7.1 Радиочасы считаются прошедшими поверку в случае получения положительных результатов при проведении всех операций поверки.

7.2 Положительные результаты поверки оформляются записью в формуляре, заверенной подписью и оттиском клейма поверителя. Клеймо поверителя также наносится на пломбировочную мастику, нанесенную в пломбировочную чашку на одном из винтов экрана платы, установленном в корпусе радиочасов.

7.3 В случае отрицательных результатов поверки радиочасы отправляются в ремонт.

## Приложение А

(обязательное)

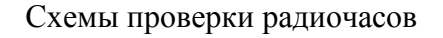

<span id="page-13-0"></span>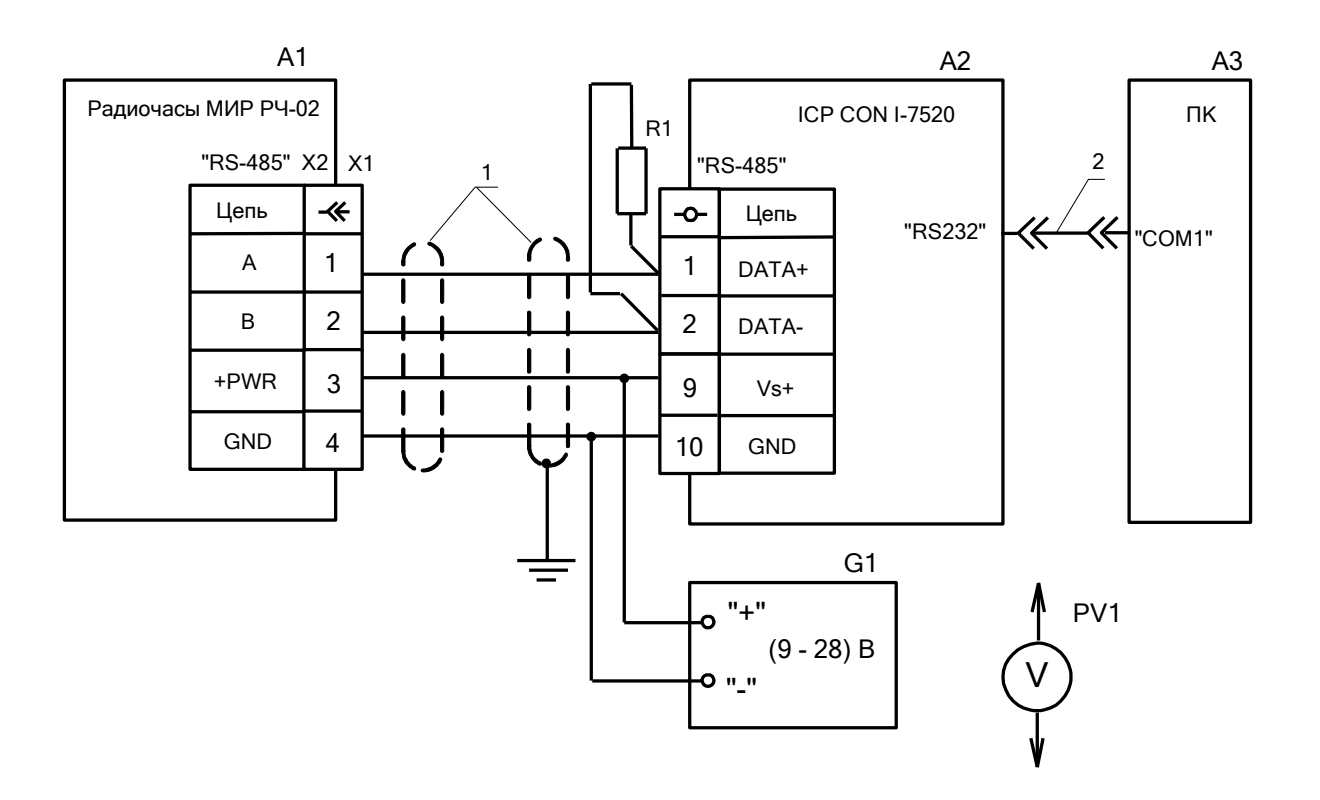

- А1 радиочасы;
- А2 преобразователь ICP CON I-7520;
- АЗ IBM PC-совместимый персональный компьютер;
- G1 источник питания Б3-702.4;
- PV1 цифровой мультиметр APPA 63N;
- R1 резистор C2-33-0,125-120 Ом ± 10%-А ОЖО.467.173 ТУ;
- X1 вилка Phoenix Contact SACC-M12MS-5SC;
- 1 кабель UNITRONIC® Li2YCYv 2x2x0,22;
- 2 жгут РС-КП М95.022.00.000-04.

Рисунок А.1 Схема рабочего места для проверки связи радиочасов с внешними устройствами по интерфейсу RS-485

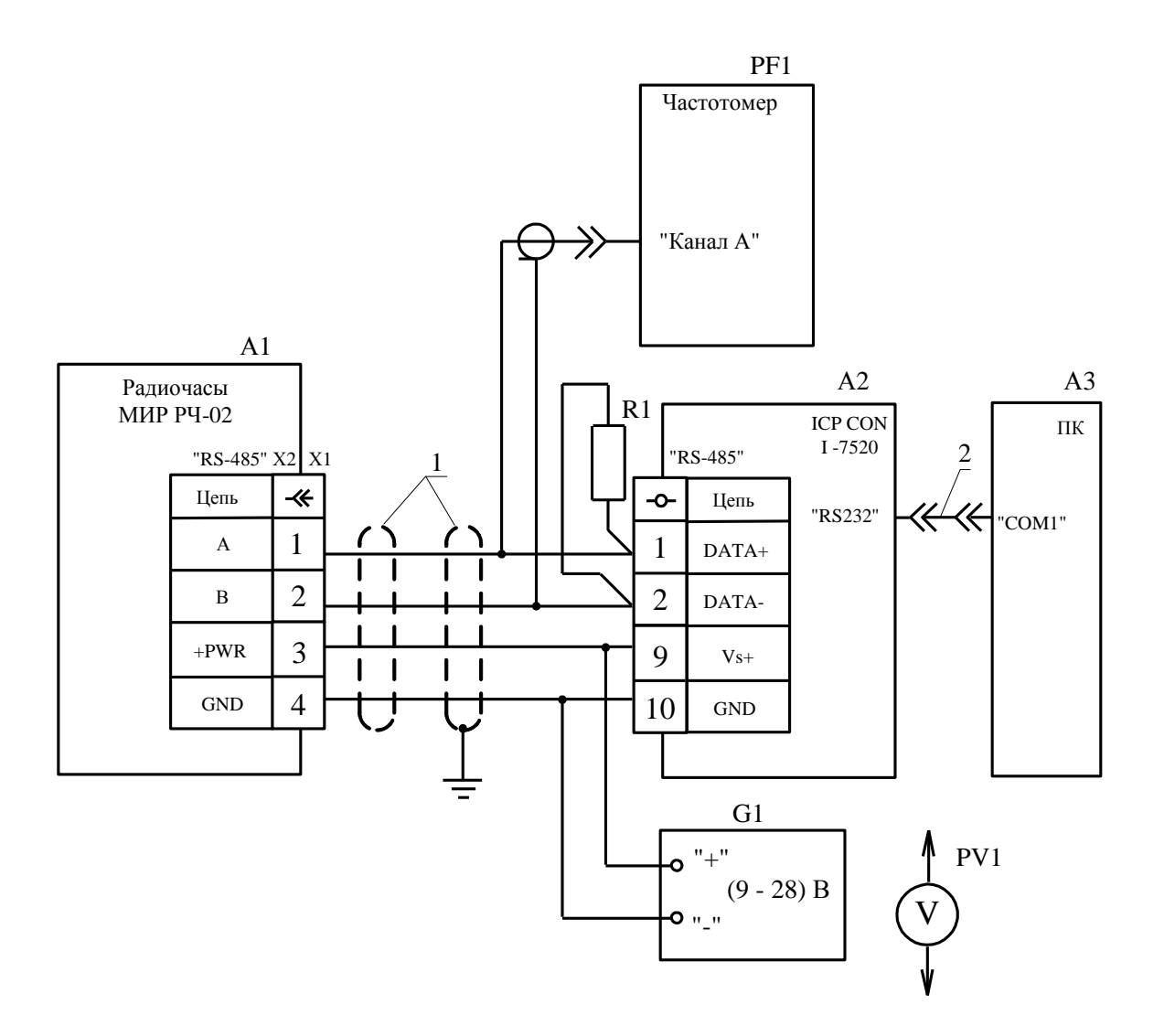

- А1 радиочасы;
- А2 преобразователь ICP CON I-7520;
- А3 IBM PC-совместимый персональный компьютер;
- G1 источник питания Б3-702.4;
- PV1 цифровой мультиметр APPA 63N;
- PF1 частотомер CNT-66;
- $R1 -$  резистор С2-33-0,125-120 Ом  $\pm$  10%-А ОЖО.467.173 ТУ;
- Х1 вилка Phoenix Contact SACC-M12MS-5SC;
- 1 кабель UNITRONIC® Li2YCYv 2х2х0,22;
- 2 жгут PC-КП М95.022.00.000-04.

Рисунок А.2 – Схема рабочего места для проверки периода синхронизации времени

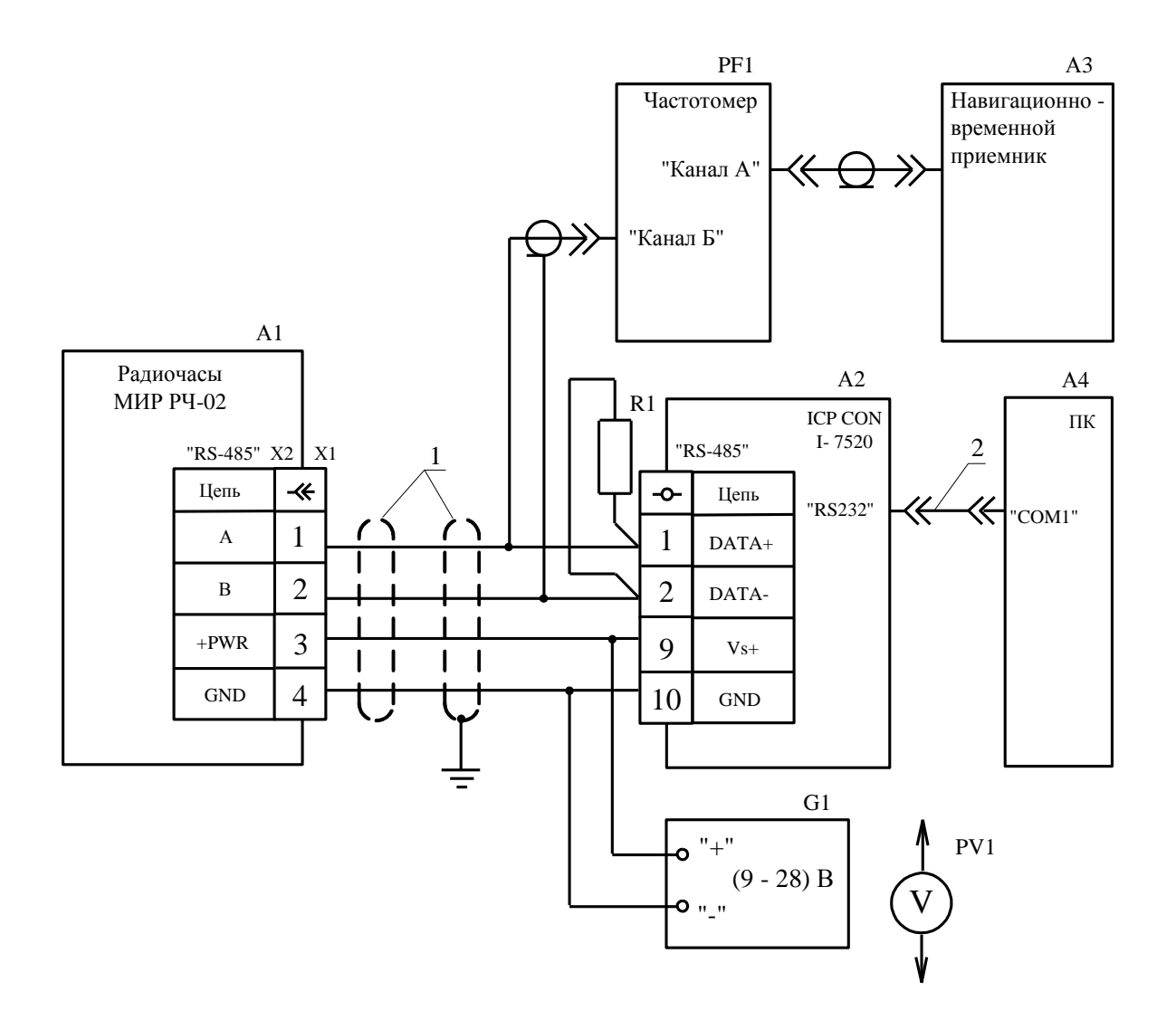

- А1 радиочасы;
- А2 преобразователь ICP CON I-7520;
- АЗ навигационно-временной приемник ПС-161.11;
- А4 IBM PC-совместимый персональный компьютер;
- G1 источник питания Б3-702.4;
- PV1 цифровой мультиметр APPA 63N;
- PF1 частотомер CNT-66;
- R1 резистор С2-33-0,125-120 Ом  $\pm$  10%-А ОЖО.467.173 ТУ;
- X1 вилка Phoenix Contact SACC-M12MS-5SC;
- 1 кабель UNITRONIC® Li2YCYv 2x2x0,22;
- 2 жгут РС-КП М95.022.00.000-04.

Рисунок А.3 – Схема рабочего места для проверки пределов допускаемой погрешности синхронизации

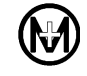

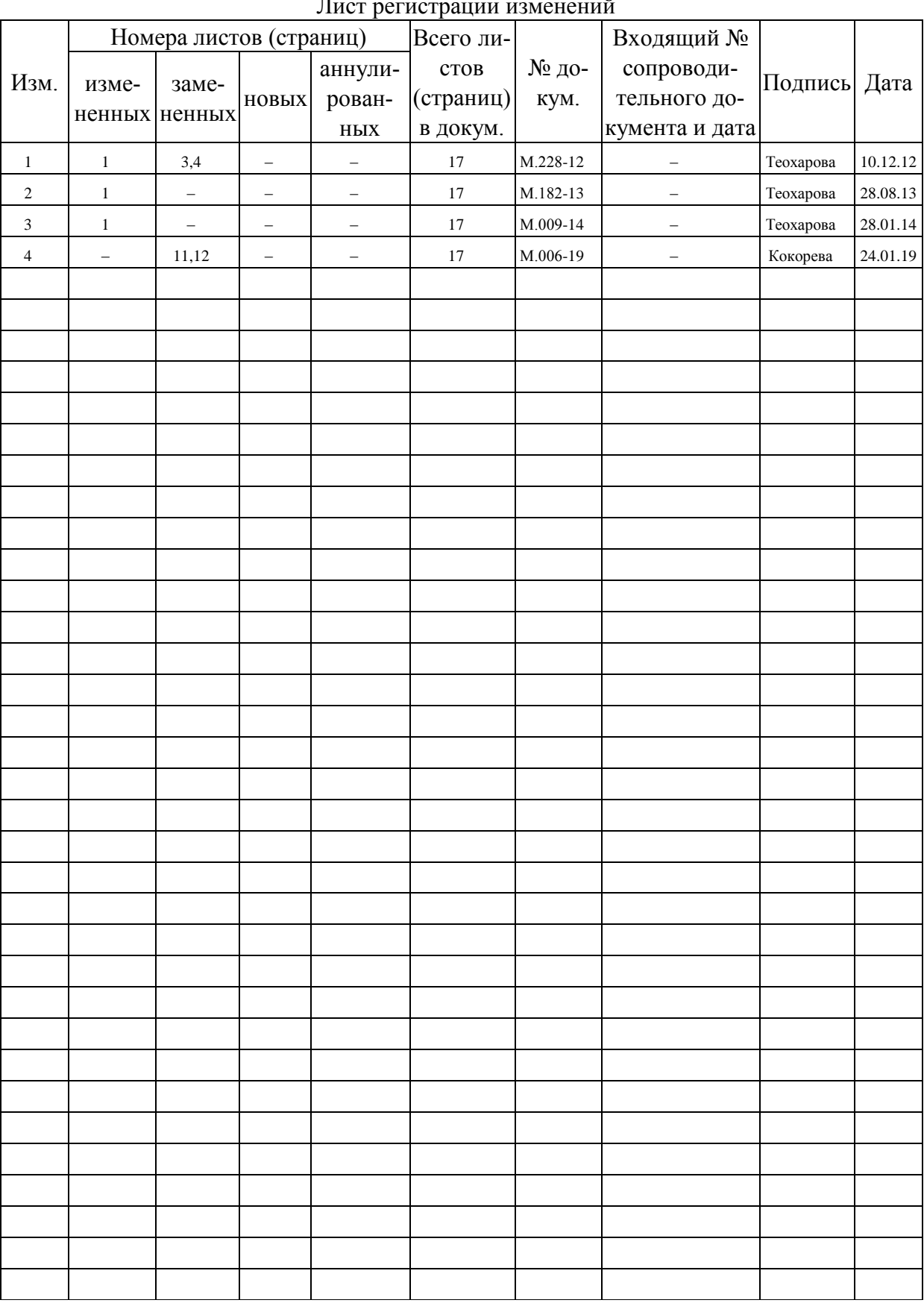

# Лист регистрации изменений